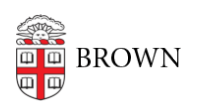

[Knowledgebase](https://ithelp.brown.edu/kb) > [Software](https://ithelp.brown.edu/kb/software) > [Installation Instructions](https://ithelp.brown.edu/kb/installation-instructions) > [KEDIT Installation Instructions](https://ithelp.brown.edu/kb/articles/install-kedit)

## KEDIT Installation Instructions

Tuesday Mueller-Harder - 2023-10-25 - [Comments \(0\)](#page--1-0) - [Installation Instructions](https://ithelp.brown.edu/kb/installation-instructions)

- 1. Download and run the KEDIT installer.
- 2. Follow the on-screen prompts, accepting the default installation options.
- 3. When you are notified that KEDIT has been successfully installed, the readme.txt file will be displayed.